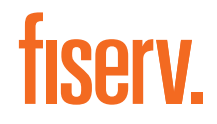

 $\mathbb U$  Instrukcja

# Jak podłączyć terminal Verifone VX 675 GPRS

Skrócona instrukcja obsługi

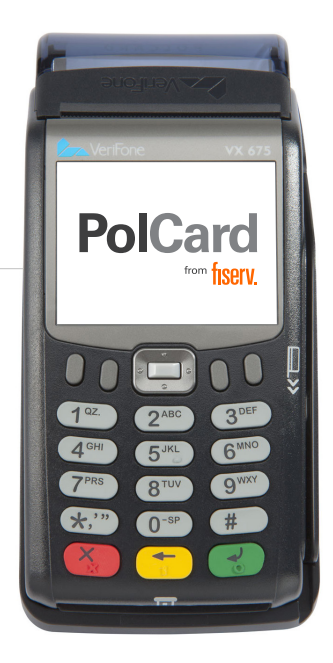

Zaczynamy! Poznaj swój terminal i wykonaj niezbędne czynności, aby go uruchomić: podłącz zasilanie, wprowadź NIP firmy i przetestuj połączenie. Dowiedz się także, jak samodzielnie wymienić poszczególne elementy swojego zestawu.

### Dodatkowa pomoc

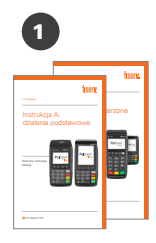

Zapoznaj się z materiałami szkoleniowymi oraz filmami instruktażowymi na YouTube (www.polcard.pl/YouTube), które przygotowaliśmy specjalnie dla Ciebie

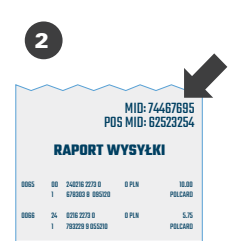

Nie znalazłeś odpowiedzi na swoje pytanie? Przygotuj **numer MID**, który znajdziesz w prawym górnym rogu raportu wysyłki. Przyspieszy on Twoją identyfikację i rozwiązanie problemu. Jeżeli nie możesz uzyskać numeru MID – nasi konsultanci przeprowadzą identyfikację podczas rozmowy

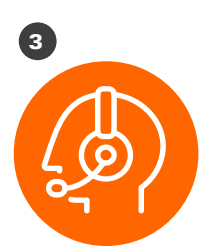

Zadzwoń do Centrum Obsługi Klienta (24/7): +48 22 515 30 05

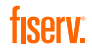

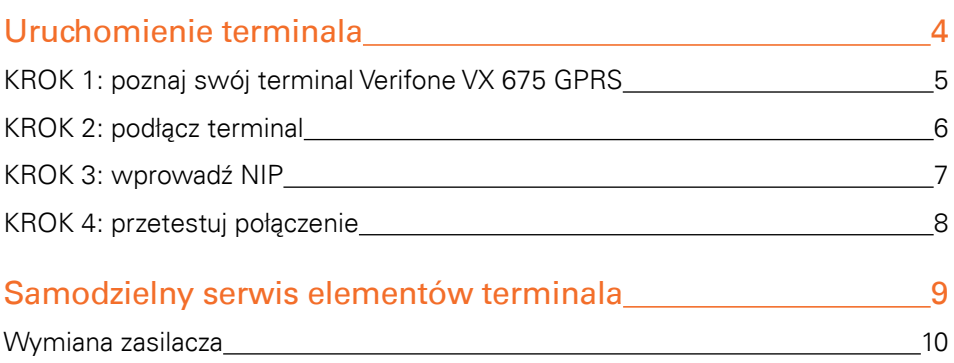

# Uruchomienie terminala

# KROK 1: poznaj swój terminal Verifone VX 675 GPRS

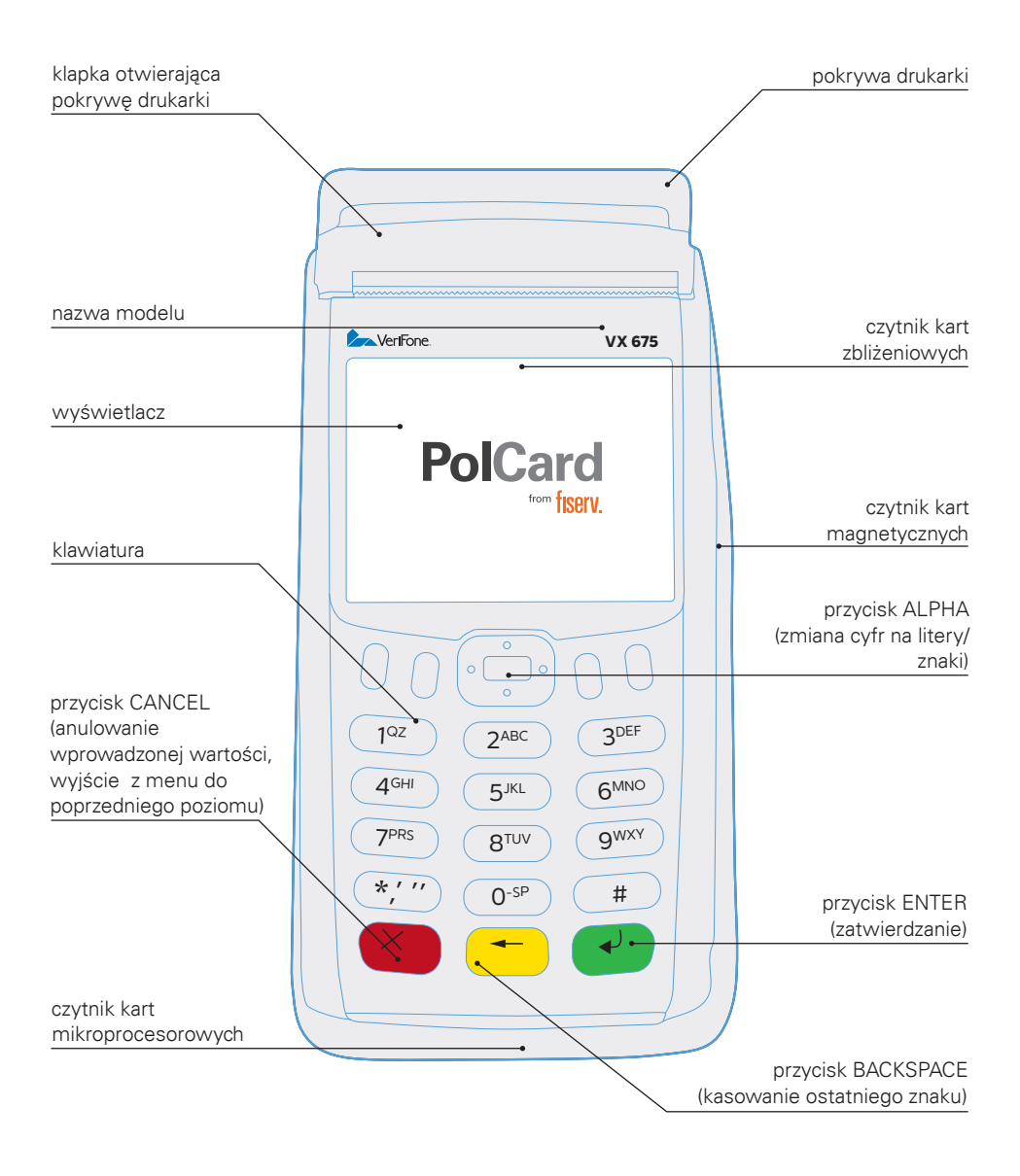

### KROK 2: podłącz terminal

W ramach usługi instalacji bądź serwisu kurier doręczy paczkę z kompletnym zestawem terminalowym. Pamiętaj, rozpakuj przesyłkę w jego obecności i sprawdź, czy paczka zawiera wszystkie elementy. W przypadku realizacji usługi serwisu kurier ma obowiązek zabrać uszkodzony zestaw. Zawsze odbieraj zestaw w całości, nie podmieniaj elementów zestawu między uszkodzonym a sprawnym. Aby podłączyć zestaw, postępuj zgodnie z poniższą instrukcją.

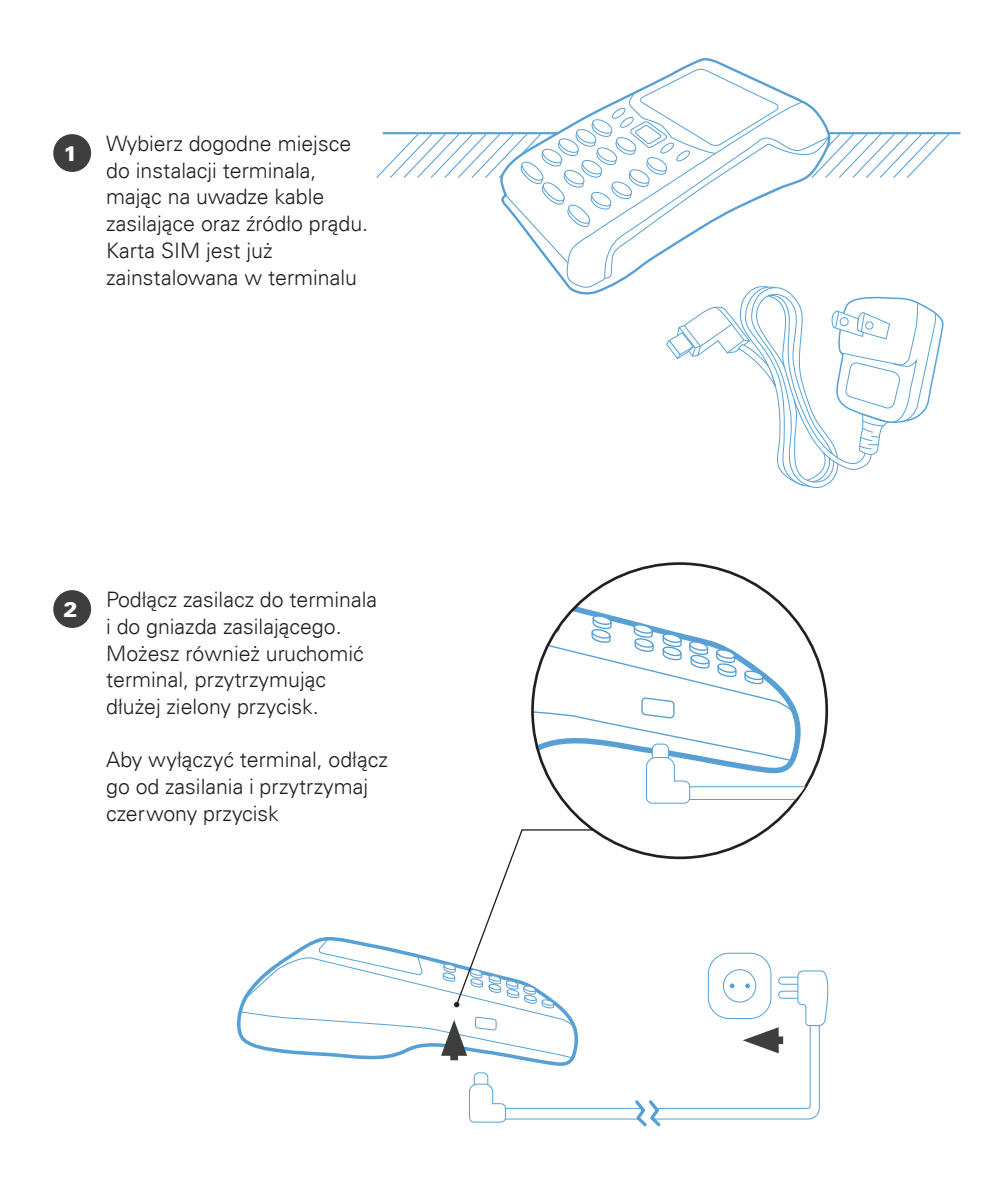

# KROK 3: wprowadź NIP

Po uruchomieniu terminal poprosi o wprowadzenie numeru NIP firmy, na którą jest zarejestrowany. Trzykrotne wprowadzenie błędnego numeru spowoduje zablokowanie terminala. W celu jego odblokowania skontaktuj się z Centrum Obsługi Klienta: +48 22 515 30 05

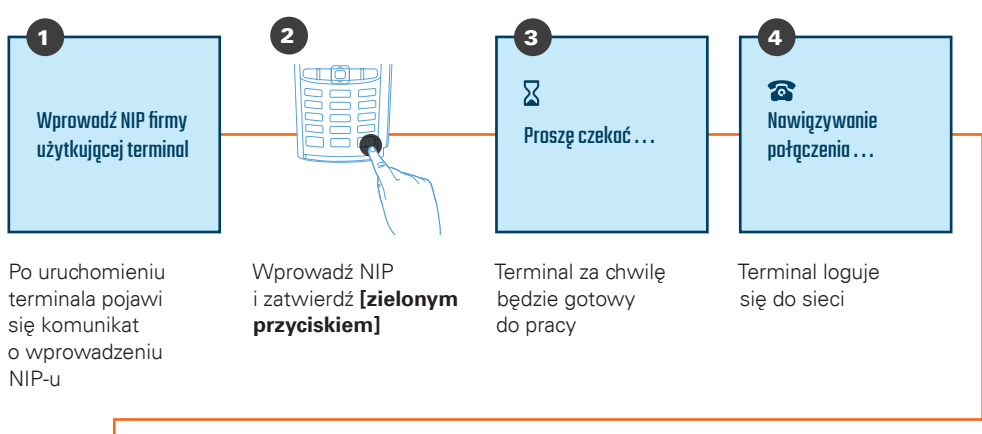

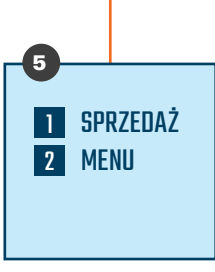

Terminal jest gotowy do użycia

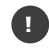

Weryfikacja numeru NIP pozwala zabezpieczyć terminal przed jego nieautoryzowanym użyciem podczas transportu oraz błędnym przypisaniem danych akceptanta, które mogłyby skutkować niewłaściwym kierowaniem środków pieniężnych za wykonane transakcje. Pytanie o numer NIP firmy wymagane jest tylko na początku, około dziesięć razy od momentu pierwszego uruchomienia terminala, oraz w późniejszym okresie – nie częściej niż raz na trzy miesiące.

# KROK 4: przetestuj połączenie

Sprawdź połączenie z naszym centrum rozliczeniowym oraz poprawność danych adresowych i nazwę, wykonując raport wysyłki.

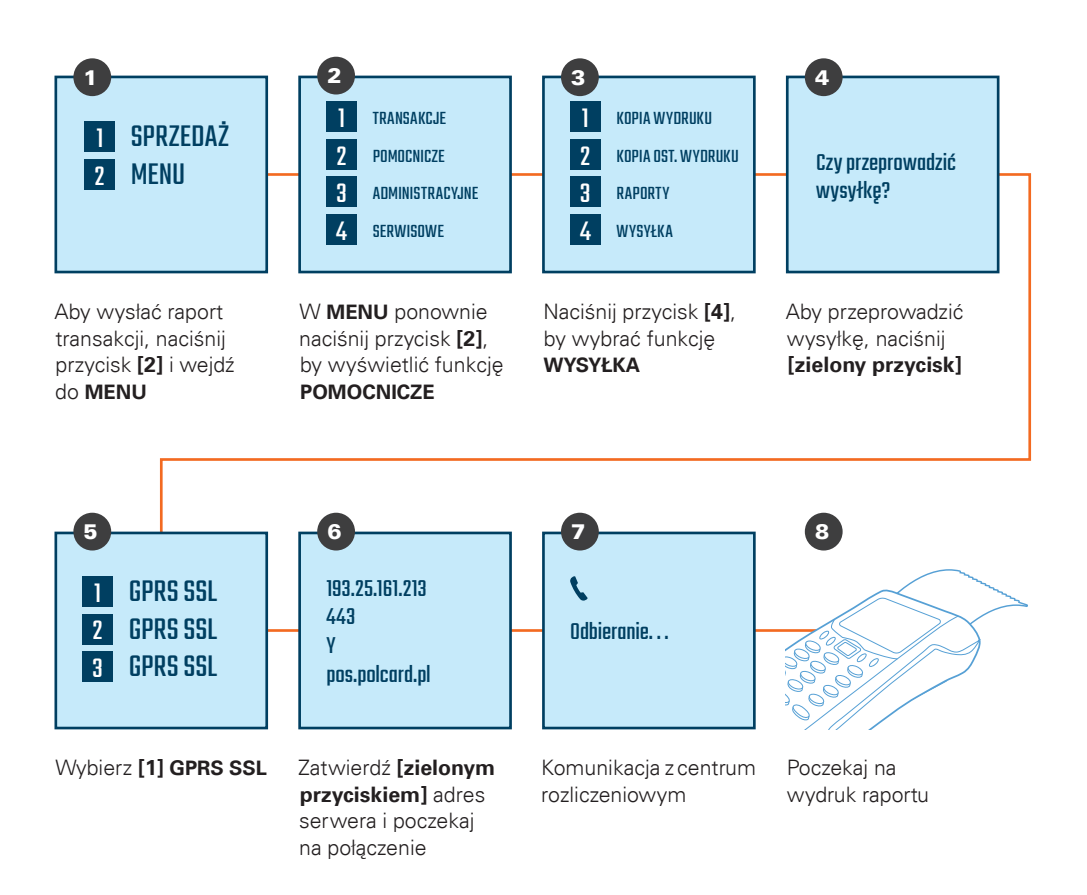

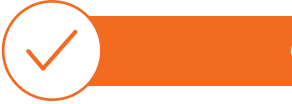

#### GOTOWE!

# **Samodzielny** serwis elementów terminala

# Wymiana zasilacza

W ramach usługi serwisu kurier doręczy paczkę z zasilaczem. Pamiętaj, rozpakuj przesyłkę w jego obecności i sprawdź, czy paczka zawiera zasilacz. Kurier ma obowiązek zabrać uszkodzony zasilacz od terminala. Aby dokonać wymiany, postępuj zgodnie z poniższą instrukcją.

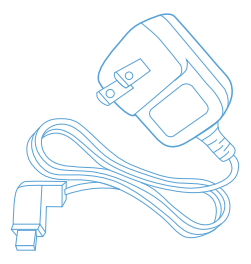

### **Odłączenie** uszkodzonego zasilacza

# Podłączenie sprawnego zasilacza

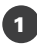

Odłącz zasilacz od gniazda zasilającego i od terminala

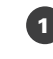

Podłącz zasilacz do gniazda zasilającego i do terminala. Po poprawnym podłączeniu terminal uruchomi się automatycznie

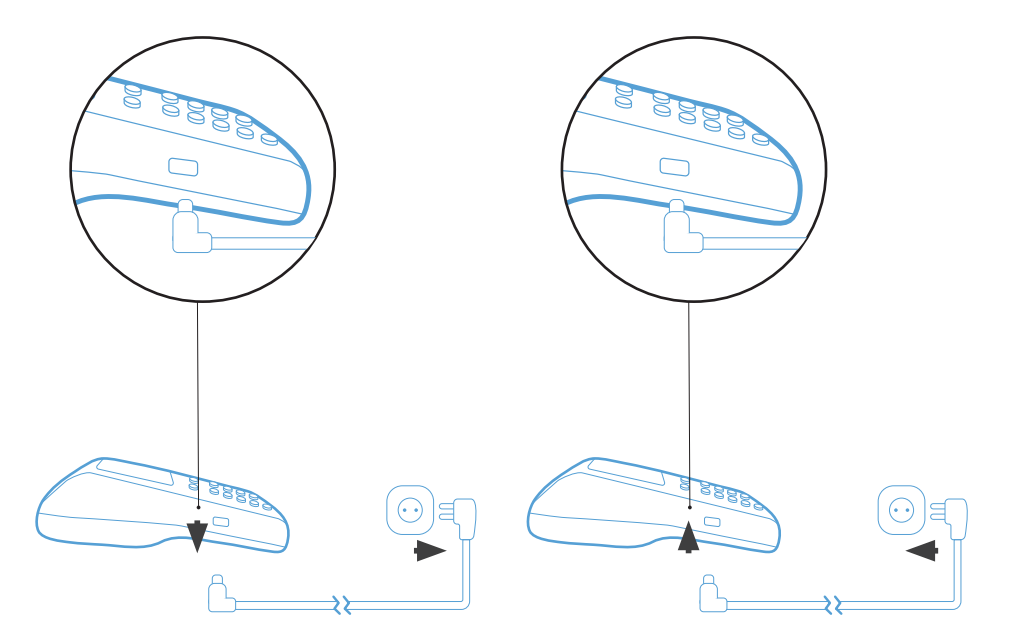

# Centrum Obsługi Klienta:

4 +48 22 515 30 05

polcard.pl

Sąd Rejonowy dla m. st. Warszawy, KRS 0000061293, NIP: 526-02-10-429, kapitał zakładowy: 123.609.300 zł, kapitał wpłacony: 123.609.300 zł © 2021 Fiserv Inc. lub spółki powiązane z Fiserv Inc. Fiserv jest znakiem towarowym Fiserv Inc. Wszystkie znaki towarowe, znaki usługowe i nazwy handlowe, o których mowa w niniejszym materiale, są własnością ich odpowiednich właścicieli. 711681 1/21 Polcard jest znakiem towarowym należącym do Fiserv Polska S.A. (spółki powiązanej z Fiserv Inc.).

# fiserv.

Fiserv Polska S.A. Al. Jerozolimskie 100 00-807 Warszawa polcard.pl